# **ZSH - Die Linuxshell**

Hauseigenes Apt-Repo: <https://apt.iteas.at> WSA DIGITER

Die Zsh ist neben der Bash eine weitere sehr mächtige Shell und Skriptsprache, die viele Möglichkeiten bietet. Die Zsh ist von diversen anderen Shells beeinflusst, wie beispielsweise der Korn-Shell (ksh), der C-Shell (csh) oder der Tiny C-Shell (tcsh). Der größte Vorteil der Z-Shell ist wohl der sehr ausgereifte Command-Editor.

**Spenden** 

# **Installation Ubuntu:**

```
apt-get install zsh
wget -0 ~/.zshrc https://ftp.iteas.at/public/hp/proxmox/zshrc root
wget -O /etc/skel/.zshrc https://ftp.iteas.at/public/hp/proxmox/zshrc_user
```
Für bereits bestehende Userkonten:

wget  $-0$  ~/.zshrc https://ftp.iteas.at/public/hp/proxmox/zshrc user

Wenn nötig muss noch die Domäne in der Datei angepasst werden. Z.B.

```
export PS1="%UDomain:%u %B%F{yellow}iteas.at $PS1"
```
#### **Specials**

Man kann natürlich noch Zusätze geben wie:

```
nmcli -p -c yes c
echo
echo "Folgende Benutzer sind bereits angemeldet"
finger
echo
apt moo
echo
/usr/games/fortune
```
## **Bug:**

Ein Bug in Ubuntu 12.04 zeigt das Prompt etwas falsch an. Hierfür muss folgende Datei editiert werden.

nano /usr/share/zsh/functions/Prompts/prompt\_fade\_setup

In dieser Datei fehlt ein "\$" es muss eintragen werden. Und zwar in der Codezeile

PS1="%F{\$fadebar\_cwd}%B%K{\$fadebar\_cwd}\$schars[333]\$schars[262]\$schars[261]\$ schars[260]%F{\$userhost}%K{\$fadebar\_cwd}%B%n@%m%b%F{\$fadebar\_cwd}%K{black}\$s chars[333]\$schars[262]\$schars[261]\$schars[260]%F{\$date}%K{black}%B %D{%a %b %d} %D{%I:%M:%S%P} \$prompt\_newline%F{fadebar\_cwd}%K{black}%B%~/%b%k%f "

Hier ganz am Schluss gibt es den Teil {fadebar\_cwd}, dies in {\$fadebar\_cwd} abändern. Also In dieser Datei fehlt ein "\$" es muss eintragen werden. Und zwar in der Codezeile

PS1="%F{\$fadebar\_cwd}%B%K{\$fadebar\_cwd}\$schars[333]\$schars[262]\$schars[261]\$ schars[260]%F{\$userhost}%K{\$fadebar\_cwd}%B%n@%m%b%F{\$fadebar\_cwd}%K{black}\$s chars[333]\$schars[262]\$schars[261]\$schars[260]%F{\$date}%K{black}%B %D{%a %b %d} %D{%I:%M:%S%P} \$prompt\_newline%F{\$fadebar\_cwd}%K{black}%B%~/%b%k%f "

## **Installation Gentoo**

emerge -qa app-shells/zsh app-shells/zsh-completion

Den Rest bis auf den Bug von oben.

From: <https://deepdoc.at/dokuwiki/> - **DEEPDOC.AT - enjoy your brain**

Permanent link: **[https://deepdoc.at/dokuwiki/doku.php?id=server\\_und\\_serverdienste:zsh\\_die\\_luxusshell](https://deepdoc.at/dokuwiki/doku.php?id=server_und_serverdienste:zsh_die_luxusshell)**

Last update: **2021/03/04 15:57**

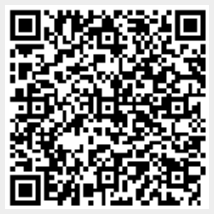